# GraphNNs Practice

### Installation Instructions

```
FOR ALL:
     source /opt/anaconda/bin/activate root
     conda deactivate
CPU/GPU (for cuda 10; adapt the command to your own config):
    conda create -n graphnn gpu env python=3.6 anaconda -y && \setminusconda activate graphnn gpu env &8conda install pytorch=1.4.0 cudatoolkit=10.1 -c pytorch -y &&\ \bigr\} conda install -c dglteam dgl-cuda10.1 -y
CPU ONLY (should work in all cases):
    conda create -n graphnn cpu env python=3.6 anaconda -y && \backslash conda activate graphnn_cpu_env && \
     conda install -c pytorch pytorch-cpu -y && \
     conda install -c dglteam dgl -y
```
## Description of the dataset

20 graphs for training, 2 graphs for test 2372 nodes on average per graph Each node has 50 features and 121 labels

#### <https://cs.stanford.edu/~jure/pubs/pathways-psb18.pdf>

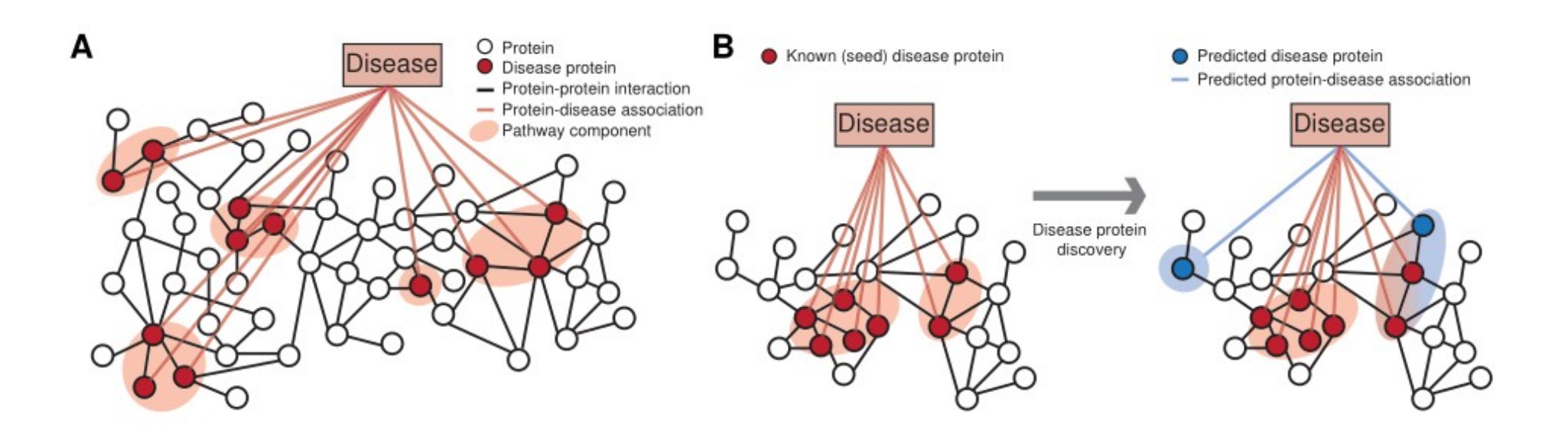

# The task

- Take the code that has been provided and improve it (most improvements will come from the architecture) (using a Graph Attention Network is highly recommended)  $\rightarrow$  This counts for half of the points
- Produce a diagram of the architecture that you're using (shape information must be included)  $\rightarrow$  This counts for the other half of the points
- In summary, you have 3 files to produce:
	- $\rightarrow$  the modified code (train\_ppi.py)
	- $\rightarrow$  the weights of the model (model state.pth)
	- $\rightarrow$  the diagram of the model (an image)
- Do not change the signature the of the train() and test() functions!

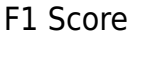

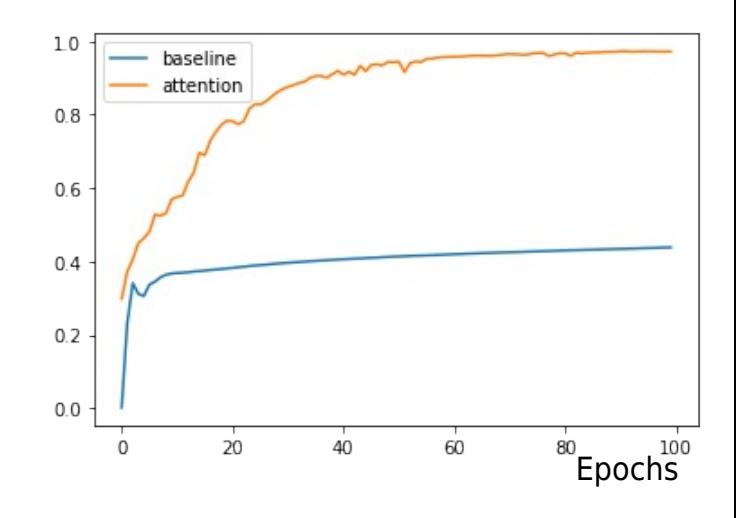

## Diagram examples

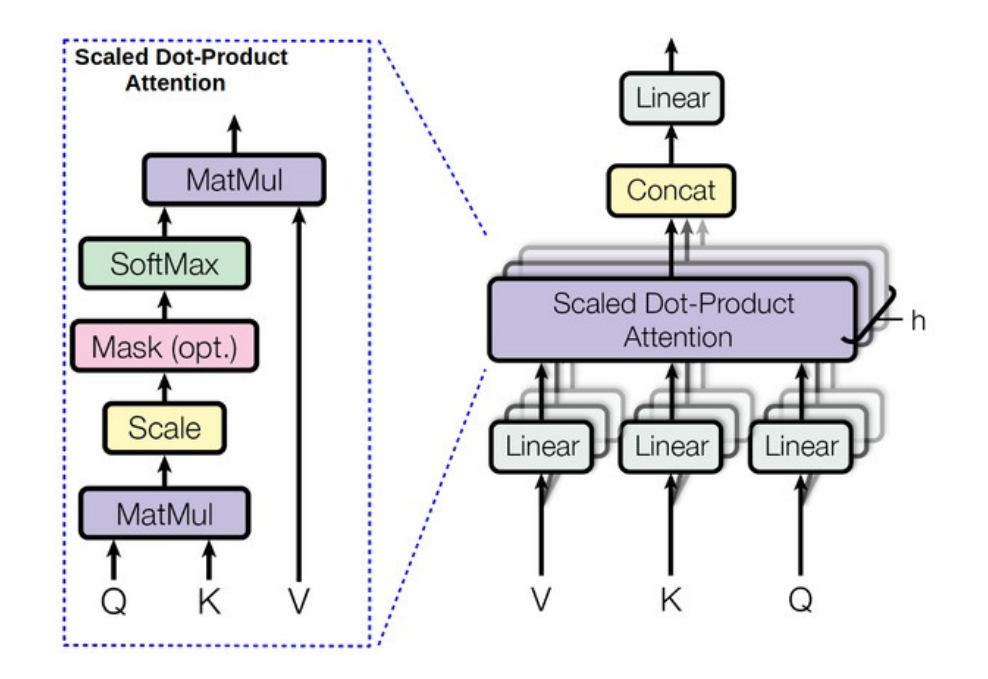

Multi-head attention (shape information is missing)

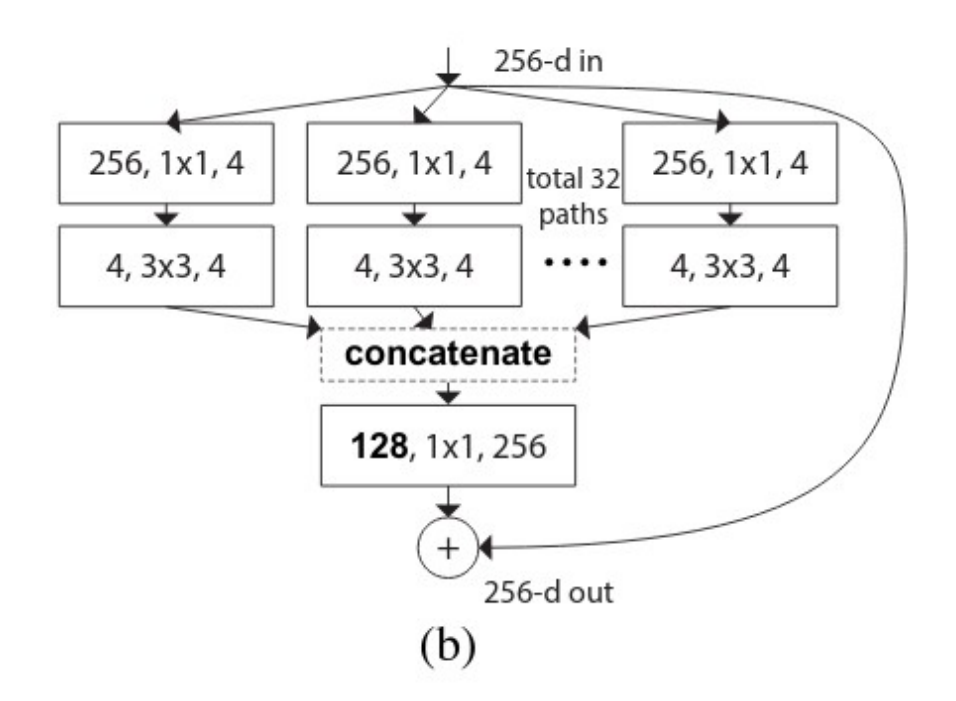

ResNeXt (a good legend is missing)

### Important Hints

Use a Graph Attention Network (Veličković et al.): <https://arxiv.org/abs/1710.10903>

Use the examples from the DGL dependency: <https://github.com/dmlc/dgl> <https://www.dgl.ai/>

Use inspiration from pytorch geometric (but don't use it directly): [https://github.com/rusty1s/pytorch\\_geometric](https://github.com/rusty1s/pytorch_geometric)